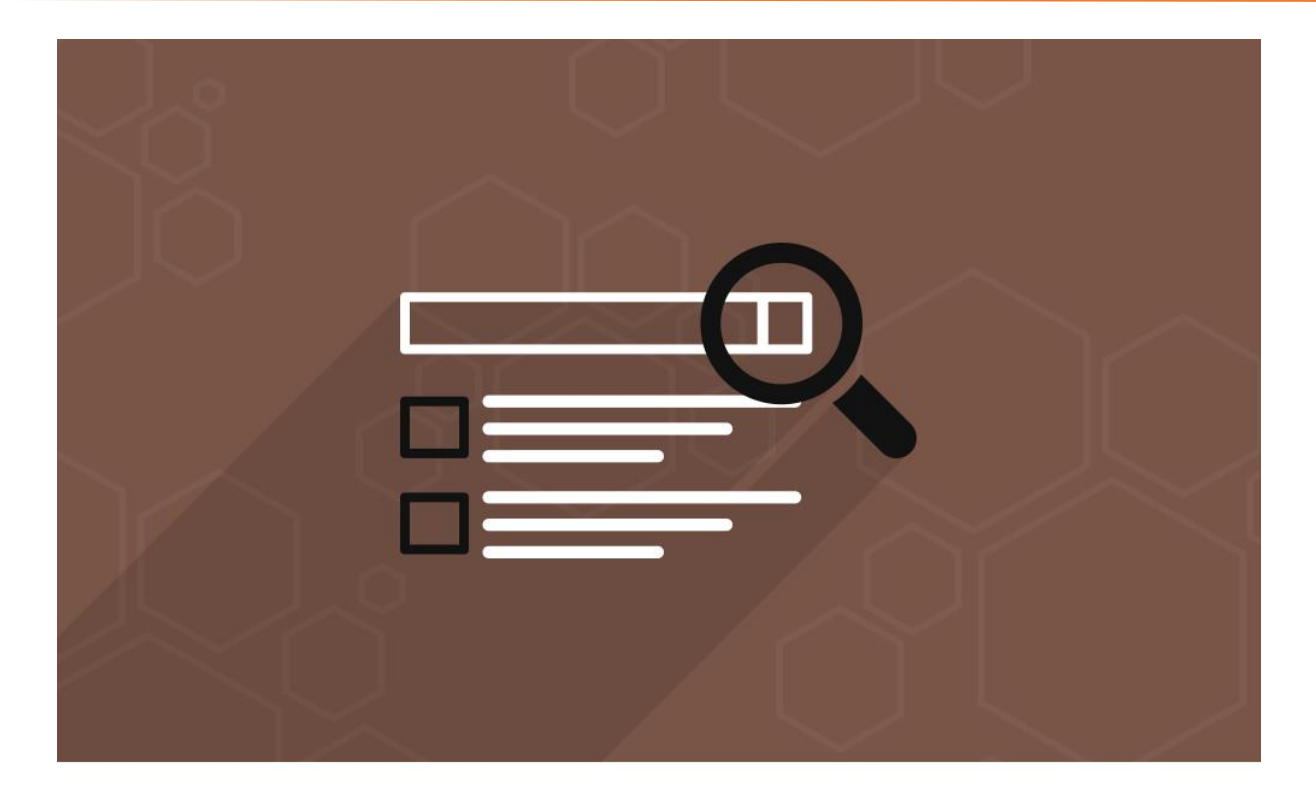

# **Search Autocomplete**

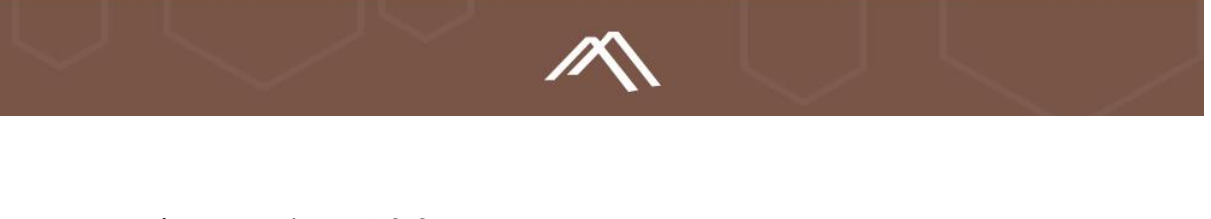

- Version Number: 1.0.0
- Release Date: 28th July, 2016
- ◆ Platform: Magento Community Edition
- **Magento Community Compatibility Version:** 
	- $\circ$  2.1. $x$

Download Link: [Load Search Autocomplete Extension for Magento 2](https://www.mconnectmedia.com/search-autocomplete-m2.html)

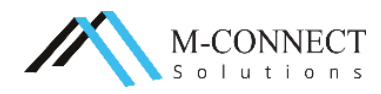

This is the Search Autocomplete Extension user guideline for Magento 2.0.x. This guide is here to help you in setting the extension in your Magento store.

The user guide includes introduction to the Search Autocomplete Extension and configuration steps of the basic settings for your store. It is not only created for the use of developers but the store owners, business and others can also get to know about this Magento extension and take the advantage of its features.

If you have a specific question on an element within Magento, you can always contact M-Connect Media's developer team and we will provide with the customization solution and Support to answer your questions.

## **About Search Autocomplete Extension**

With Search Autocomplete Extension, the customers can see the search results of the products they want on the pop up by just typing the keywords. They don't even need to Press Enter after writing the keywords.

On the pop up, few defined number of products will appear with the total number of results found. The customers can see the Products name, image, small description, reviews if any, add to cart option and price of the product.

They already know the product details and searched the product to purchase, then after searching for the product, they can directly add that product to their cart for the checkout process.

# **Updates, Comments and Suggestions**

We at M-Connect Media with the team of Magento Certified Developers believe that it is the right of every customer to get the right Magento solutions to their problems. We try to address every possible query asked by our customers along with taking a note of their suggestions.

For more information on our Magento and eCommerce services, you can anytime contact us at [support.mconnectmedia.com](http://support.mconnectmedia.com/)

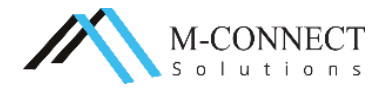

## **Features of the Extension**

The '**Search Autocomplete Extension'** supports the following features:

- $\cdot$  Limit products shown in the search results
- $\leftrightarrow$  Search the products with 3 minimum characters
- \* Keywords search results also shows total count of searched products
- $\triangle$  Check all the products found in the search results
- $\cdot$  Product data to be shown in search results can be selected
- ◆ Products can be added to the cart
- Restrict the pages, category or parent category of the products on the search results

## **Benefits of Extension**

- Customers can get the results with minimum characters used.
- Saves the time of the customers in searching the product from the catalog.
- $\cdot$  It makes searching of the products easy and fast.
- Along with some of the products appearing on the search results, customers can see all other products by View all option at the bottom of the page.
- $\cdot$  The product can be added to the shopping cart from the search results page itself.
- $\cdot$  The configuration of the extension is simple and effortless.

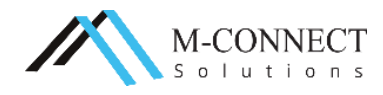

## **Configuration**

To know how to install the 'Search Autocomplete' extension visit our **video** section or you can also read our **installation guide**.

Before you proceed with using the extension, you need to do the configuration of the extension as shown below:

- 1. Sign in to the Magento Extension Administrator Panel.
- 2. Navigate to '**Stores'** menu and select **'Configuration'** menu.
- 3. Scroll down in Configuration to find **'MConnect '**. Click on '**Auto Complete Search'.**

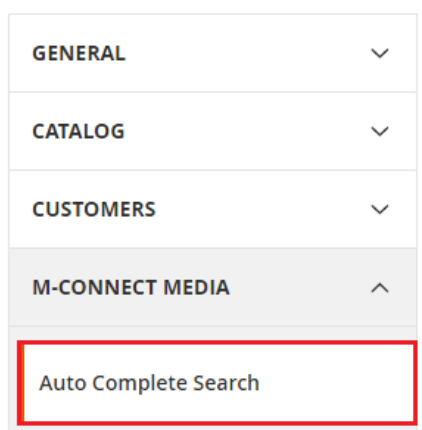

Configuration

4. **Settings** Screen opens.

 $\overline{\mathbf{r}}$ 

This input will be visible Number of Product

Magento default and minimum limit is 3

Minimum Characters Needed For Search **Istore view1** 

**General Setting (Auto Complete Search)** 

**Enable View all Link** [store view]

Enable

**Istore view1** 

[store view]

**Yes** 

25

3

Yes

**Yes** 

View All

**View all Link Text Istore view1** 

**Display Search Results Count** [store view]

**Number of Searched Product** 

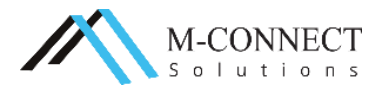

**Save Config** 

 $\overline{\mathbf{v}}$ 

 $\overline{\mathbf{r}}$ 

- Enable: Select yes to enable the extension on your store.
- Number of Searched Product: Here, you can mention the number of products appearing as the search results. In the screen shot above, it is mentioned 25. You can put the number as per your requirements.
- Minimum characters needed for Search: The minimum number of characters which are needed to search any product on the Magento store is 3 by default.
- **Enable View All Link: Enable or Disable to show the View All link on** the search results page.
- View all Link Text: In this field you can give the name to the view all link. Here, View All is mentioned and it will appear at the bottom of the search results.
- Display Search Results Count: Select **yes** to display the number of products found in the search results.

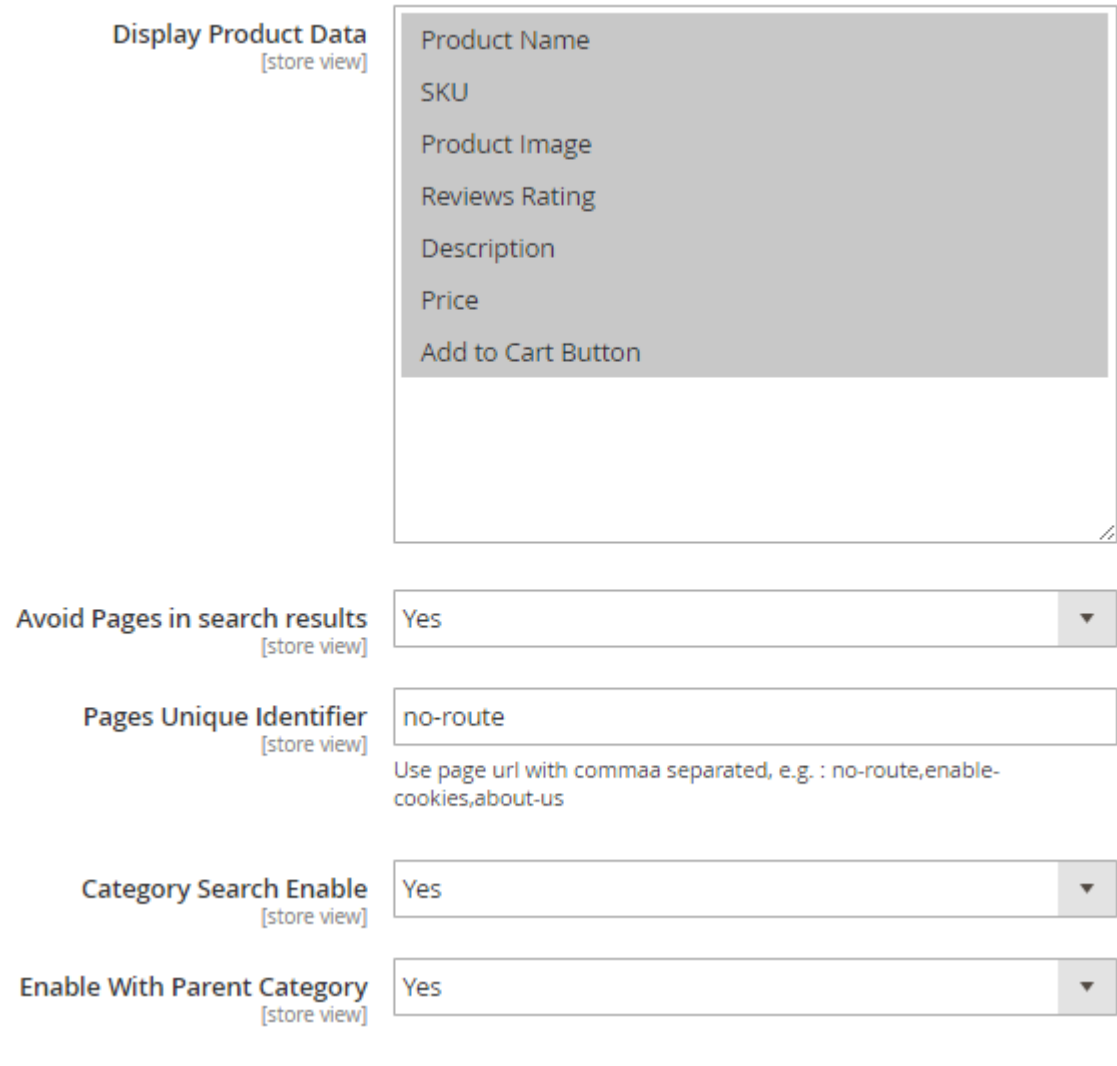

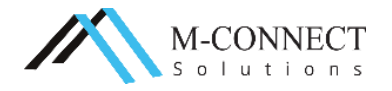

- Display Product data: You can press Control and select the product data from the table to show on the product search results.
- Avoid Pages in Search results: Select **yes** or **no** to avoid the display of pages in search results.
- ❖ Pages Unique Identifier:
- \* Category Search Enable: Enable or Disable displaying the category of the product on the search results page.
- Enable with Parent Category: Enable or Disable to show the Parent category along with the product category on the search results page.
- 5. Click on **'Save Config'** to save the configuration settings.

## **Experience the features of the extension at the frontend**

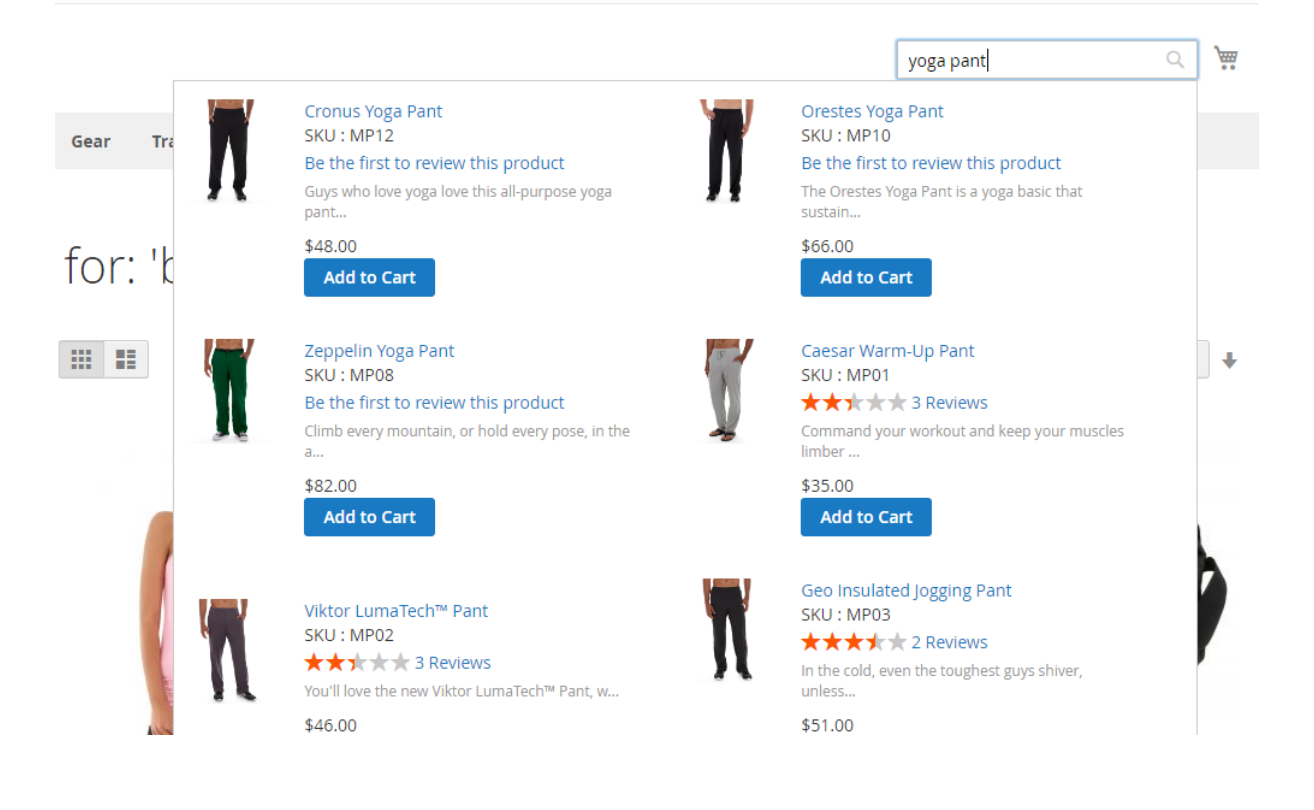

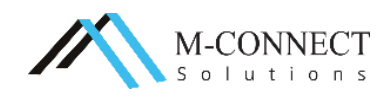

#### **Search Autocomplete Extension for Magento 2 - User Guideline**

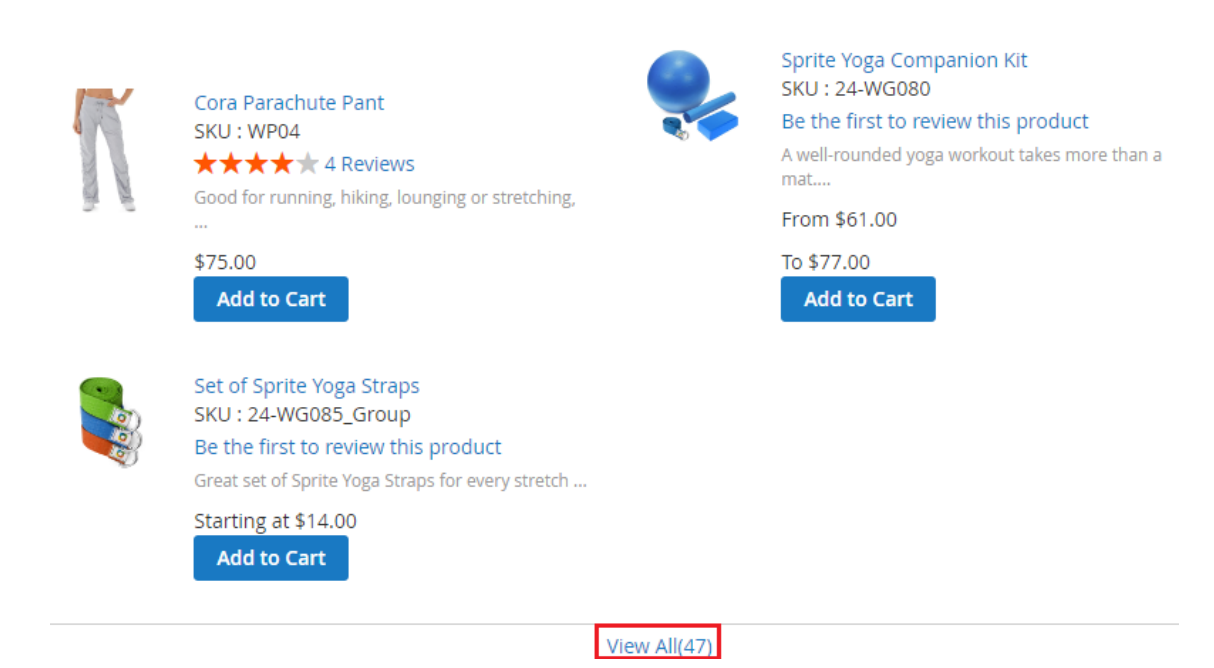

**Please enable default Magento cache to get working extension.**

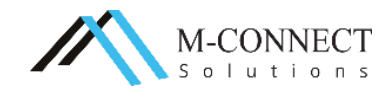

## **Personalize Your Dream Store with M-Connect Media**

The customization of Magento extensions and an eCommerce store is an inevitable step during progression. The look and feel which you wish to have on your store and to give your customers can only be achieved in a customized way.

We have a team of highly proficient, experienced and Magento Certified Developers. The team is equipped with the latest technologies and creative mind to serve you effectively and as per your expectation.

We believe that every business should have all the required basic solutions. Therefore, we dedicate our time in designing and developing to provide special and efficacious solutions to every eCommerce business requirements.

If you have any Magento or eCommerce project in mind, then let's talk and discuss your project with our Magento and eCommerce experts.

Give a glance to some of our specialized services:

- ◆ [Magento 2 Website Development](https://www.mconnectmedia.com/magento-development/)
- [Extension Development for Magento 2](https://www.mconnectmedia.com/magento-extension-development/)
- ◆ [Magento 2 Web Design](https://www.mconnectmedia.com/ecommerce-web-design/)

## **Support**

We provides [Magento support services](https://www.mconnectmedia.com/magento-support/) includes maintenance, tech support, upgrade, server optimization, code audit, backup, Malware and Anti-virus Scans and Investigations and hacking protection for your web store.

#### Suggestions/Queries

With everything or a rather new thing, you have some doubts or queries which need to be sorted out. If you have any queries or even suggestions related to Magento or eCommerce development, you can anytime write to us at [cs@mconnectmedia.com](mailto:cs@mconnectmedia.com)

#### Installation Support

Performing the installation of a Magento extension is not an easy task due to its complex nature. If you are facing issues with any our Magento extensions, we will assist you in installing the extension to save your precious time and efforts.

If our extension isn't working on your store, then we will provide our support services free of cost. However, if any other existing extension or functionality conflicts with our extension, then we charge a fee to provide the support service.

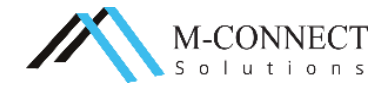

# **Contact Us**

M-Connect Media

A Magento Agency offers end-to-end eCommerce solutions

700+ Magento website designed and 70+ Magento Extensions developed.

**Address:** 353 McCook Cir NW, Kennesaw, Georgia 30144, United States

**Web:** [www.mconnectmedia.com](https://www.mconnectmedia.com/) | E-Mail: [cs@mconnectmedia.com](mailto:cs@mconnectmedia.com)

**Phone:** +1 319 804-8627

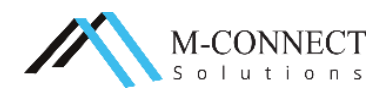